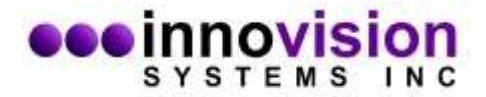

## **MaxTRAQ Network License**

The MaxTRAQ Network License allows you to install a license server on a network server. This license server will manage the number of concurrent MaxTRAQ users. If the number of concurrent users have reached the maximum number of licenses that have been purchased it will not allow anyone else to logon until someone else has logged off.

To install the MaxTRAQ network server, run the standard installer and specify Network License Server as installation type

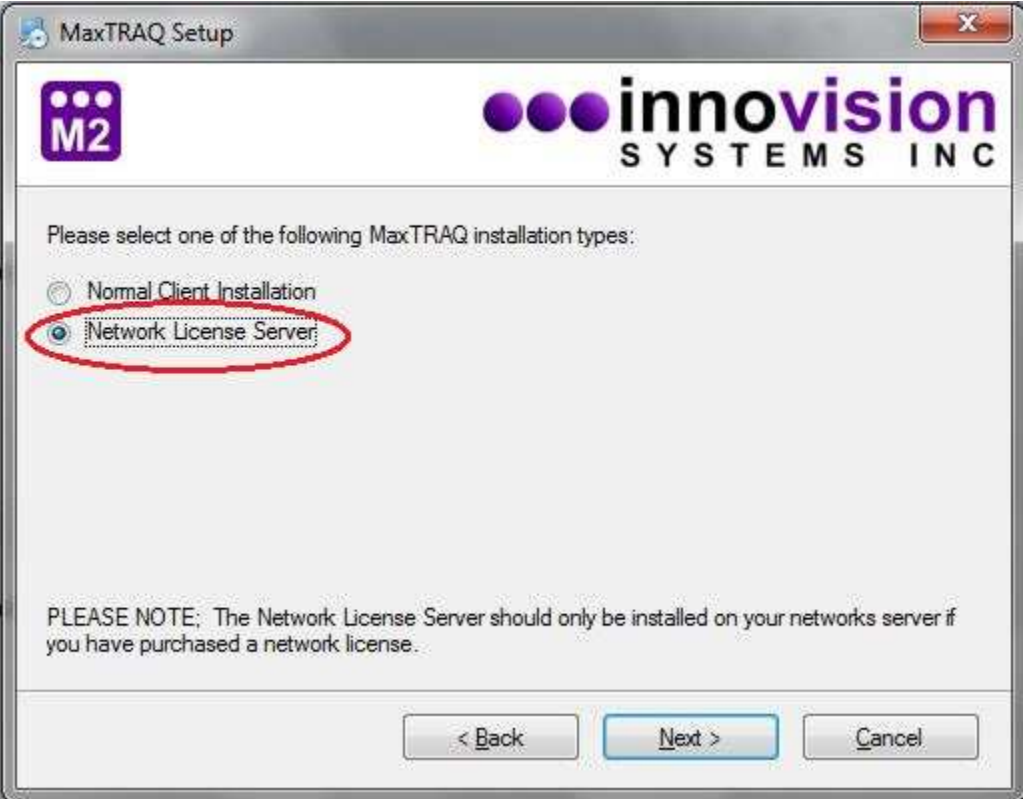

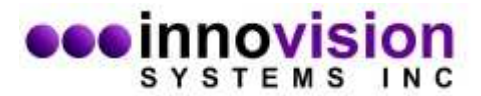

After the installation has finished, you will need to email the serial number (aka fingerprint) to license@innovision-systems.com. This number is displayed the the Register Server dialog.

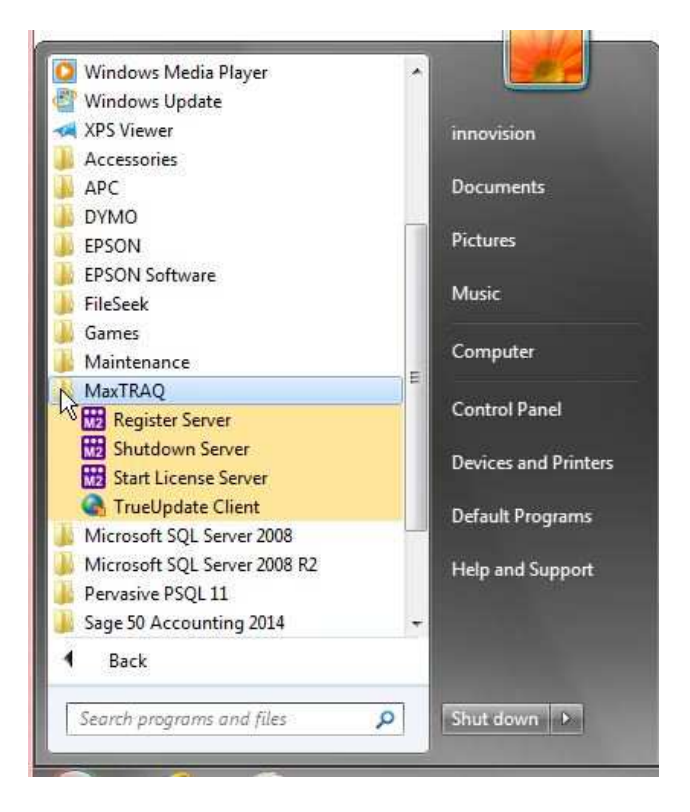

After the you have received the license key, you will have to enter this into the same dialog.

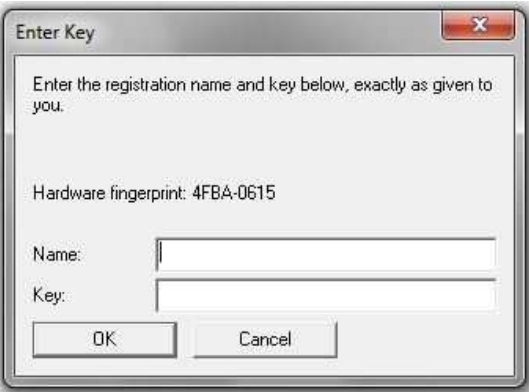

An entry to start the server is placed in the Start menu folder so that the server is automatically started upon reboot.

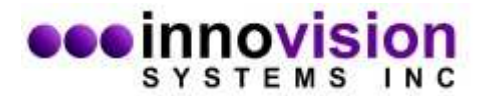

## **MaxTRAQ Client Computers**

Each user will need to install a copy of MaxTRAQ on their computer. Make sure to specify Normal Client Installation as the installation type. This is the default.

If the client is located on a different subnet than the license server, a small .ini configuration file will need to be placed in the MaxTRAQ program folder. The name of the file must be MAXTRAQ.INI.

Contents of MAXTRAQ.INI. Change the server IP to point to your network server.

[LICENSE] Language=English (US) Server=192.168.0.200 Timeout=3